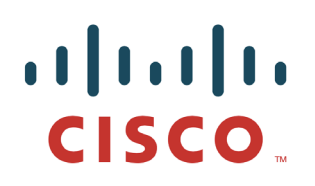

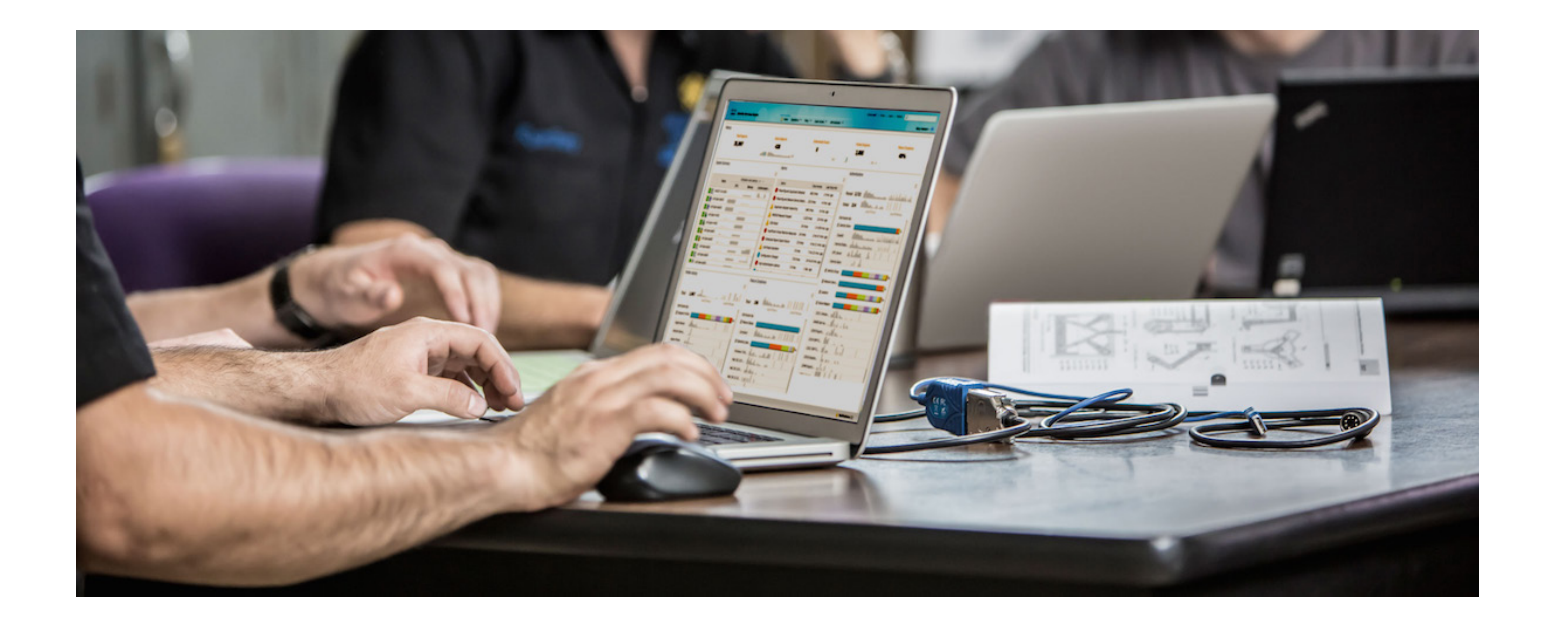

# 使用 Cisco pxGrid 部署证书

证书颁发机构 *(CA)* 签名的 *ISE pxGrid* 节点和 *CA* 签名的 *pxGrid* 客户端

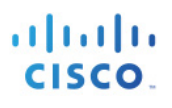

# 目录

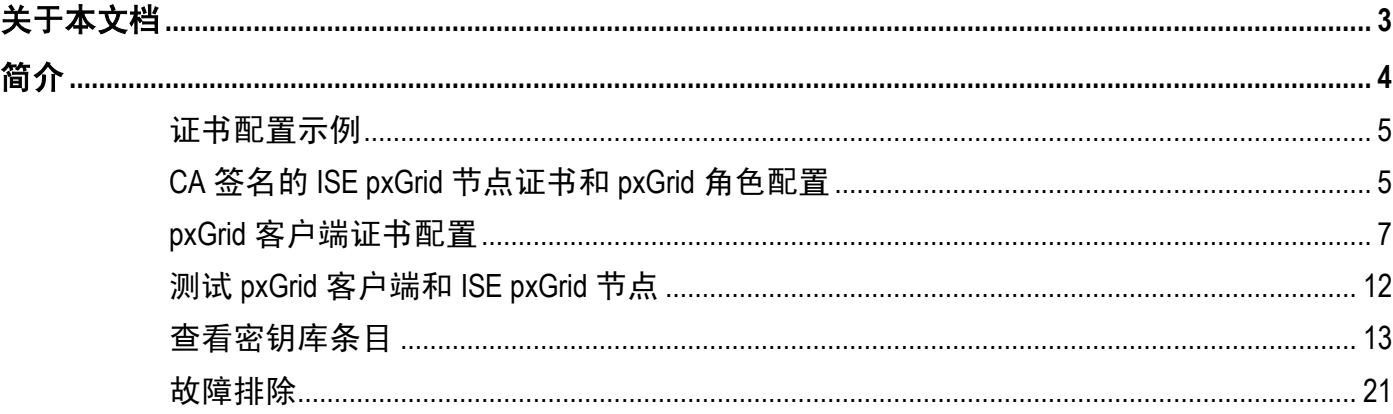

# <span id="page-2-0"></span>关于本文档

本文档说明使用证书颁发机构配置 pxGrid 客户端和 ISE pxGrid 节点所需的配置步骤。本文档面向部署 Cisco pxGrid 的思科现场工程师、技术营销工程师、合作伙伴和客户。读者需要熟悉 pxGrid。

如果读者不熟悉 pxGrid, 请参阅 Configure and Test Integration with Cisco pxGrid.pdf:

[http://www.cisco.com/c/dam/en/us/td/docs/security/ise/how\\_to/HowTo-84-](http://www.cisco.com/c/dam/en/us/td/docs/security/ise/how_to/HowTo-84-Configure_and_Test_Integration_with_Cisco_pxGrid.pdf) Configure and Test Integration with Cisco pxGrid.pdf

pxGrid sdk 可从思科客户团队获取。

本文档假设已安装思科身份服务引擎 (ISE) 1.3。对于 pxGrid 客户端, 可以使用运行 OSX 10.8.5 的 MAC, 或 者 Linux 操作系统。此外, pxGrid 客户端需要具备 Oracle Java Development Kit 7 或 8。

在《使用证书部署 *pxGrid*》系列中还有两个文档:

- 将自签名证书与 ISE pxGrid 节点和 pxGrid 客户端配合使用
- 使用证书颁发机构 (CA) 签名的 pxGrid 客户端和自签名 ISE pxGrid 节点证书

# <span id="page-3-0"></span>简介

本节详细介绍 ISE 独立部署中 pxGrid 客户端和 ISE pxGrid 节点的证书颁发机构 (CA) 签名证书配置。ISE pxGrid 节点和 pxGrid 客户端将从 Microsoft Enterprise CA 2008 R2 机构获取签名证书。请注意, 必须创建具有 同时用于客户端身份验证 (1.3.6.5.5.7.3.2) 和服务器身份验证 (1.3.6.1.5.5.7.3.1) 的增强型密钥使用 (EKU) ISO 定 义的对象标识符 (OID) 的自定义 pxGrid 模板。ISE pxGrid 节点会将 CA 根证书下载到其受信任证书库, 而 pxGrid 客户端会将根证书下载到受信任密钥库。

当 pxGrid 客户端连接到 ISE pxGrid 节点时, 为使 pxGrid 连接成功, 两个公共证书对于简单身份验证和安全层 (SASL) 而言都将是受信任的。

下图显示证书信息流。

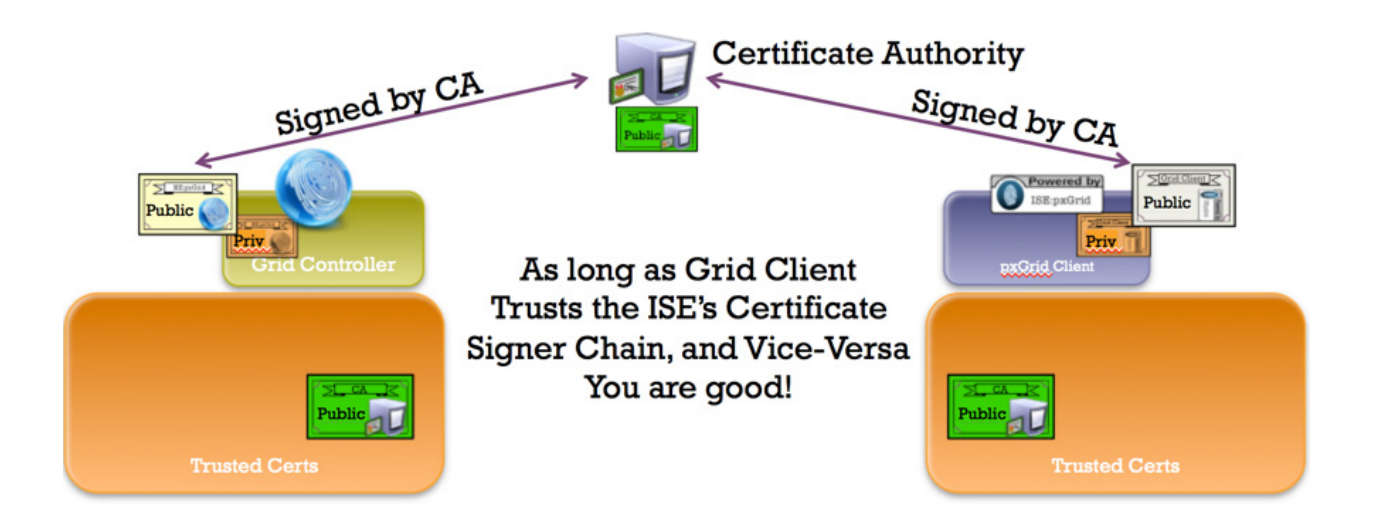

# <span id="page-4-0"></span>证书配置示例

本文档中使用的证书示例如下:

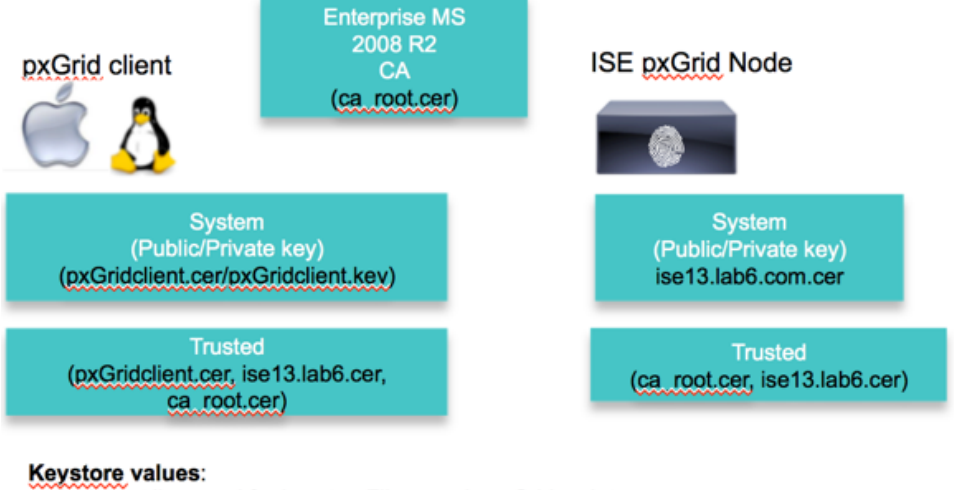

pxGridclient.iks- used for keystoreFilename in pxGrid script root3.jks- used for truststoreFilename in pxGrid script

# <span id="page-4-1"></span>**CA** 签名的 **ISE pxGrid** 节点证书和 **pxGrid** 角色配置

本节详细介绍 CA 签名的 ISE pxGrid 证书过程及如何将 CA 根证书导入到 ISE 受信任证书库中。将 CA 证书上 传到受信任库并且 ISE 证书绑定到 CSR 请求后, 即可在 ISE 节点上启用 pxGrid 角色并将其设为主用。

步骤 **1** 下载 CA root 证书并将其上传至 ISE 受信任证书库中,然后启用 Trust for ISE communication。

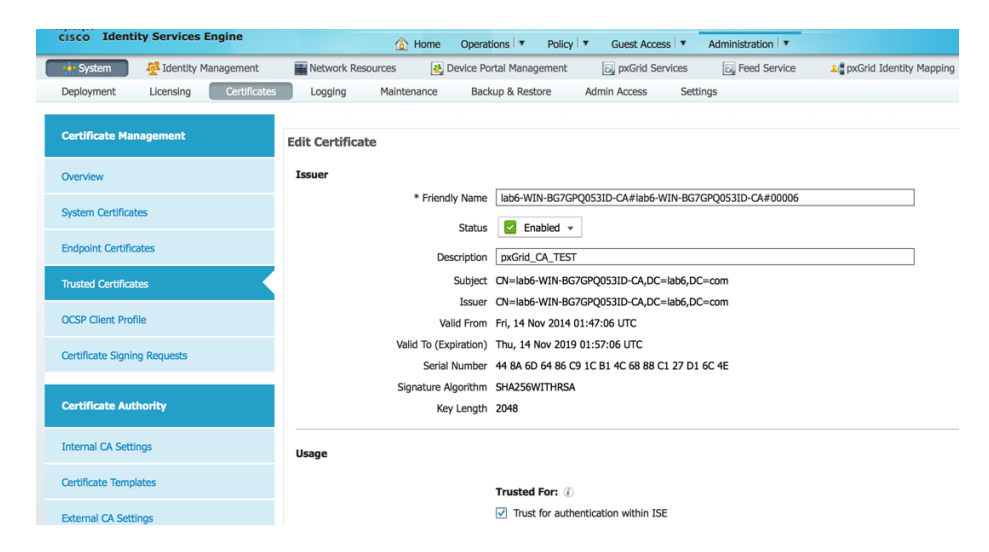

步骤 **2** 生成需要向 CA 机构提出的使用 pxGrid 的 ISE CSR 请求。必须为客户端身份验证和服务器身份验 证的 EKU 配置 pxGrid 模板, 以便为用户证书请求提供服务。 **Administration -> System -> Certificates -> Certificate Signing Requests ->** 生成具有 **ISE FQDN** 的 **CSR** 并设置用于 **pxGrid**。

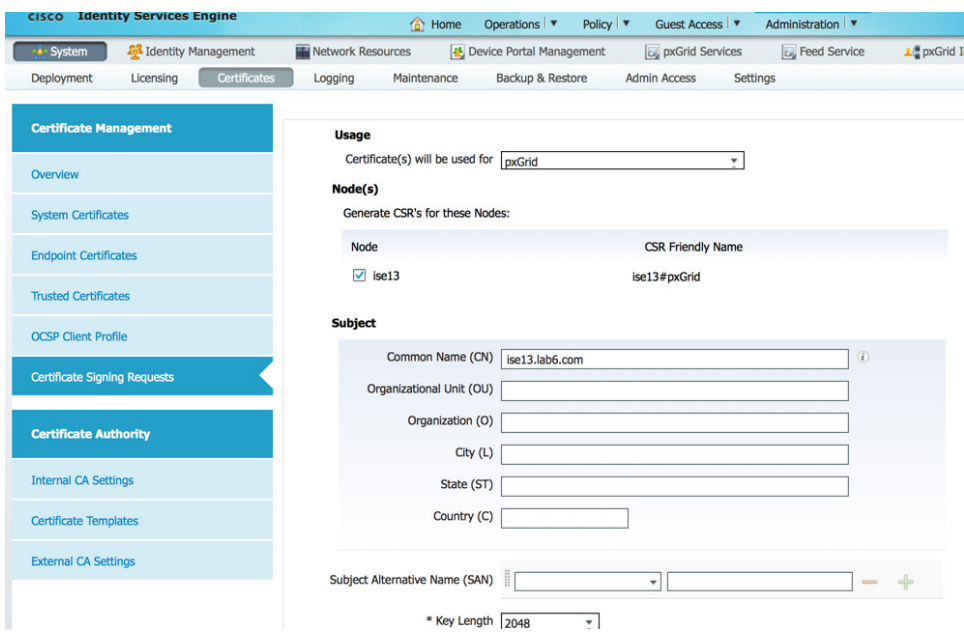

- 步骤 **3** 从 CA 下载证书并绑定证书。 **Administration -> Certificates -> Certificate Signing Requests ->** 绑定证书。
- 步骤 **4** 在 ISE 上启用 pxGrid。 **Administration -> System -> Deployment ->** 启用 **pxGrid** 并设为主用。

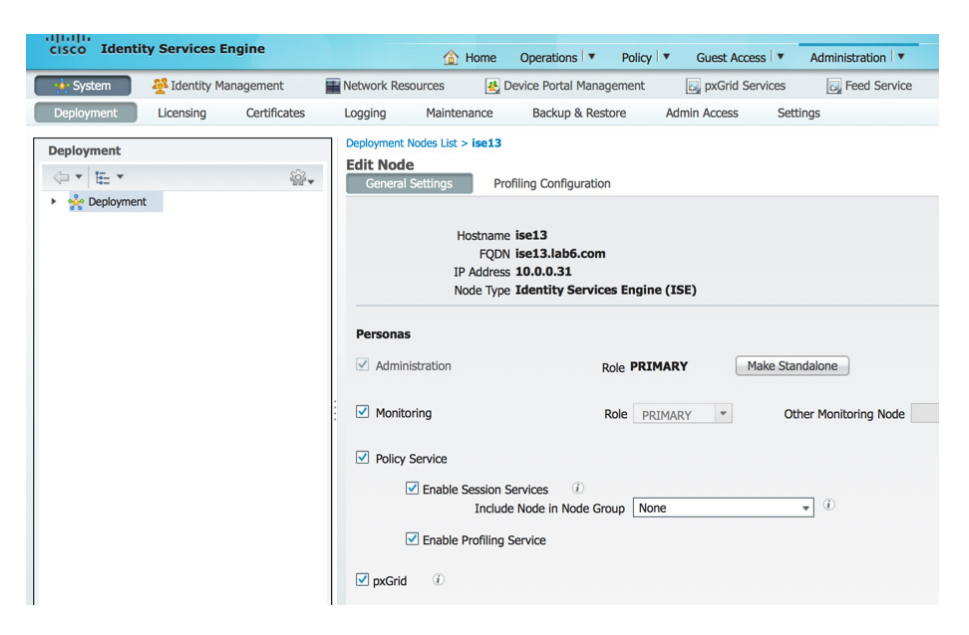

## 步骤 **5** 您应该看到 pxGrid 服务已启动。

**Administration -> pxGrid Services**。

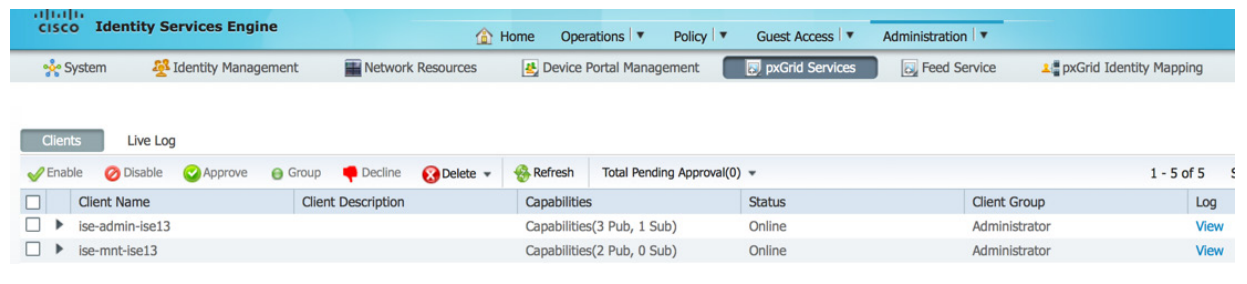

注: 在 ISE 发布节点出现之前,可能会有延迟。在启用 pxGrid 角色之前,必须安装证书。

# <span id="page-6-0"></span>**pxGrid** 客户端证书配置

本节分步完成 pxGrid 客户端 CA 签名证书过程。生成公钥/私钥对后,将根据私钥 pxGridClient.key 生成 PKCS12 文件。

该 PKCS12 文件将导入到身份密钥库 pxGridClient.jks 中。此身份密钥库和关联的密码将用作 pxGrid 脚本中的 keystoreFilename 和 keystorePassword。pxGrid 客户端证书 pxGridClient.cer 也将添加到密钥库。

批量下载会话所需的 ISE 身份证书 isemnt 及 CA 根证书都将添加到信任密钥库 root3.jks。此信任密钥库和关 联的密码将用作 pxGrid 脚本中的 truststoreFilename 和 truststorePassword。

步骤 **1** 为 pxGrid 客户端生成私钥(例如 pxGridClient.key)。

```
openssl genrsa -out pxGridClient.key 4096
Generating RSA private key, 4096 bit long modulus
.............................................................................................................
.....................++
...............++
e is 65537 (0x10001)
```
步骤 **2** 生成需要向 CA 机构提出的 CSR 请求(例如 pxGridClient.csr)。提供质询密码(例如 cisco123)

#### **openssl req -new -key pxGridClient.key -out pxGridClient.csr** You are about to be asked to enter information that will be incorporated into your certificate request. What you are about to enter is what is called a Distinguished Name or a DN. There are quite a few fields but you can leave some blank For some fields there will be a default value, If you enter '.', the field will be left blank. ----- Country Name (2 letter code) [AU]: State or Province Name (full name) [Some-State]: Locality Name (eg, city) []: Organization Name (eg, company) [Internet Widgits Pty Ltd]: Organizational Unit Name (eg, section) []:

### 安全访问操作指南

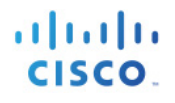

Common Name (e.g. server FQDN or YOUR name) []: Email Address []:

Please enter the following 'extra' attributes to be sent with your certificate request A challenge password []:**cisco123** An optional company name []:Eppich, Inc

#### 注:确保本文档各处的密码相同,这样更易于维护,并可减少错误。

### 步骤 **3** CA 机构必须使用具有客户端身份验证和服务器身份验证的 EKU 的 pxGrid 模板为用户证书提供 服务。

注: 由于已选择 Windows 2003 的 CA 模板, 所以它会出现在下拉列表中。使用客户端身份验证和服务器身份验证的 EKU 复制了用户模板。

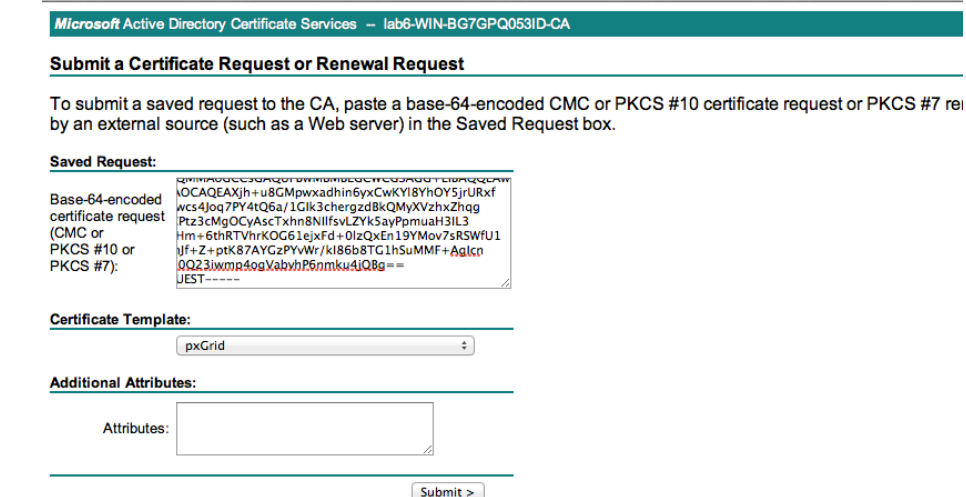

**步骤 4** 根据 pxGridClient 证书(例如 pxGridClient.cer)中的私钥创建 pxGrid 客户端 .pkcs12 文件 (pxGridClient.p12)。此文件将用于密钥库管理,并且其文件名可以是扩展名为 .p12 的随机文件名, 包括 CA 根文件(例如 ca\_root)。

**openssl pkcs12 -export -out pxGridClient.p12 -inkey pxGridClient.key -in pxGridClient.cer -chain -CAfile ca\_root.cer**

Enter Export Password: **cisco123** Verifying - Enter Export Password: **cisco123** 步骤 **5** 创建 pxGrid 客户端身份密钥库(例如 pxGridClient.jks)。此密钥库将成为 pxGrid 客户端身份密钥 库。其文件名可以是扩展名为.jks 的随机文件名, 它将用作 pxGrid 脚本示例中的密钥库文件名和 关联密钥库密码。

```
keytool -importkeystore -srckeystore pxGridClient.p12 -destkeystore pxGridClient.jks -srcstoretype PKCS12
Enter destination keystore password: cisco123
Re-enter new password: cisco123
Enter source keystore password:
Entry for alias 1 successfully imported.
Import command completed: 1 entries successfully imported, 0 entries failed or cancelled
```
步骤 **6** 仅将公共 ISE 身份证书导出到 pxGrid 客户端中,请注意导出文件将采用 .pem 格式。您可以重命名 扩展名为 .pem 的文件,使其更易于读取。在本示例中,该文件已重命名为 isemnt.pem。

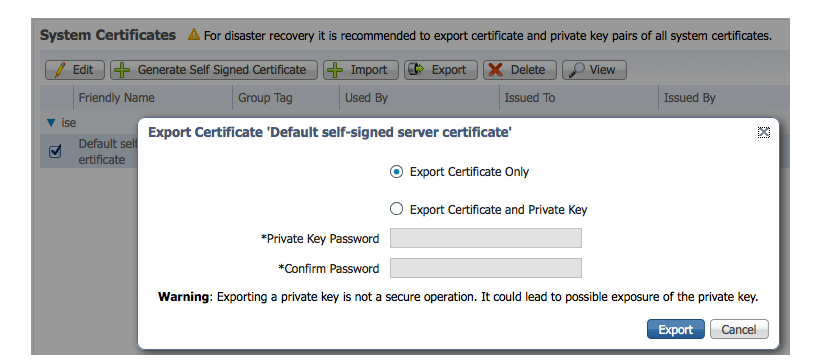

**步骤 7** 将 .pem 文件转换为 .der 格式。

**openssl x509 -outform der -in isemnt.pem -out isemnt.der**

步骤 **8** 将 ISE 身份证书添加到信任密钥库(例如 root3.jks),此密钥库将是受信任密钥库。其文件名可以 是扩展名为 .jks 的随机文件名。这将成为 pxGrid 脚本中使用的信任库文件名和信任库密码。

```
keytool -import -alias isemnt -keystore root3.jks -file isemnt.der
Enter keystore password: cisco123
Re-enter new password: cisco123
Owner: CN=ise.lab6.com
Issuer: CN=lab6-WIN-BG7GPQ053ID-CA, DC=lab6, DC=com
Serial number: 61262d7600000000000d
Valid from: Wed Dec 10 16:39:24 EST 2014 until: Sat Dec 10 16:49:24 EST 2016
Certificate fingerprints:
        MD5: 2B:3D:24:04:D3:FF:1F:1E:7E:57:8E:44:4A:AF:6D:51
        SHA1: BD:18:C0:DD:4D:DD:43:80:CA:CA:3B:F6:DC:1E:6E:46:93:59:FE:B7
        SHA256F9:11:FC:EC:BC:0F:0F:84:36:F1:26:BC:5A:09:B7:2B:3C:D1:1B:AC:FC:1A:F1:AB:6D:00:8D:11:F8:26:93:FF
        Signature algorithm name: SHA256withRSA
        Version: 3
Extensions: 
#1: ObjectId: 1.2.840.113549.1.9.15 Criticality=false
0000: 30 35 30 0E 06 08 2A 86 48 86 F7 0D 03 02 02 02 050...*.H.......
0010: 00 80 30 0E 06 08 2A 86 48 86 F7 0D 03 04 02 02 ..0...*.H.......
```
**CISCO** 

```
0020: 00 80 30 07 06 05 2B 0E 03 02 07 30 0A 06 08 2A ..0...+....0...*<br>0030: 86 48 86 F7 0D 03 07
0030: 864886 F70D0307#2: ObjectId: 1.3.6.1.4.1.311.21.10 Criticality=false
0000: 30 32 30 0A 06 08 2B 06 01 05 05 07 03 01 30 0A 020...+.......0.
0010: 06 08 2B 06 01 05 05 07 03 02 30 0A 06 08 2B 06 ..+.......0...+.
0020: 01 05 05 07 03 04 30 0C 06 0A 2B 06 01 04 01 82 ...<br>0030: 37 0A 03 04
0030: 37 0A 03 04
#3: ObjectId: 1.3.6.1.4.1.311.21.7 Criticality=false
0000: 30 2D 06 25 2B 06 01 04 01 82 37 15 08 DC FD 1A 0-.%+.....7.....
0010: 87 CB EB 79 81 89 9D 2D 86 E6 FC 53 86 82 A1 38 ...y...-...S...8<br>0020: 5E 86 D1 B8 23 85 FC EF 40 02 01 64 02 01 03 ^...#...@..d...
0020: 5E 86 D1 B8 23 85 FC EF 40 02 01 64 02 01 03
#4: ObjectId: 1.3.6.1.5.5.7.1.1 Criticality=false
AuthorityInfoAccess [
  [
    accessMethod: caIssuers
    accessLocation: URIName: ldap:///CN=lab6-WIN-BG7GPQ053ID-
CA,CN=AIA,CN=Public%20Key%20Services,CN=Services,CN=Configuration,DC=lab6,DC=com?cACertificate?base?objectCla
ss=certificationAuthority
]
]
#5: ObjectId: 2.5.29.35 Criticality=false
AuthorityKeyIdentifier [
KeyIdentifier [
0000: A9 C7 8E 26 9C F5 37 0A E6 5A 15 36 26 D4 A2 06 ...&..7..Z.6&...<br>0010: 6A C8 79 2C j.y,
0010: 6A C8 79 2C]
]
#6: ObjectId: 2.5.29.31 Criticality=false
CRLDistributionPoints [
  [DistributionPoint:
     [URIName: ldap:///CN=lab6-WIN-BG7GPQ053ID-CA,CN=WIN-
BG7GPQ053ID,CN=CDP,CN=Public%20Key%20Services,CN=Services,CN=Configuration,DC=lab6,DC=com?certificateRevocati
onList?base?objectClass=cRLDistributionPoint]
|11#7: ObjectId: 2.5.29.32 Criticality=false
CertificatePolicies [
  [CertificatePolicyId: [2.5.29.32.0]
[]]
#8: ObjectId: 2.5.29.37 Criticality=false
ExtendedKeyUsages [
 serverAuth
  clientAuth
  emailProtection
  1.3.6.1.4.1.311.10.3.4
]
#9: ObjectId: 2.5.29.15 Criticality=true
KeyUsage [
  DigitalSignature
  Key_Encipherment
]
#10: ObjectId: 2.5.29.14 Criticality=false
SubjectKeyIdentifier [
KeyIdentifier [
0000: DA 39 A3 EE 5E 6B 4B 0D 32 55 BF EF 95 60 18 90 .9..^kK.2U...`..
0010: AF D8 07 09 ....
]
]
```
### 安全访问操作指南

CISCO.

Trust this certificate? [no]: **yes** Certificate was added to keystroke

步骤 **9** 将 pxGrid 客户端证书导入到身份密钥库中。

```
keytool -import -alias pxGridMAC -keystore pxGridClient.jks -file 
pxGridClient.cer
```

```
Enter keystore password: cisco123
Certificate already exists in keystore under alias <1>
Do you still want to add it? [no]: yes
Certificate was added to keystore
```
注: 如果您收到表明证书已添加到预先存在的密钥库的消息,则可以选择"no",而操作仍然正常。我选择了"yes",因此我们可以验证后来是否 添加了证书。

步骤 **10** 将 CA 根证书添加到受信任密钥库,CA 根证书也需要受信任。

```
keytool -import -alias ca_root1 -keystore root3.jks -file ca_root.cer
Enter keystore password: cisco123
Owner: CN=lab6-WIN-BG7GPQ053ID-CA, DC=lab6, DC=com
Issuer: CN=lab6-WIN-BG7GPQ053ID-CA, DC=lab6, DC=com
Serial number: 448a6d6486c91cb14c6888c127d16c4e
Valid from: Thu Nov 13 20:47:06 EST 2014 until: Wed Nov 13 20:57:06 EST 2019
Certificate fingerprints:
        MD5: 41:10:8A:F5:36:76:79:9C:2C:00:03:47:55:F8:CF:7B
        SHA1: 9D:DA:06:AF:06:3F:8F:5E:84:C7:F4:58:50:95:03:22:64:48:96:9F
        SHA256: 
DB:28:50:D6:47:CA:C0:6A:E9:7B:87:B4:0E:9C:3A:C1:A2:61:EA:D1:29:8B:45:B4:76:4B:DA:2A:F1:D8:E0:A3
        Signature algorithm name: SHA256withRSA
        Version: 3
Extensions: 
#1: ObjectId: 1.3.6.1.4.1.311.21.1 Criticality=false
0000: 02 01 00 ...
#2: ObjectId: 2.5.29.19 Criticality=true
BasicConstraints:[
 C\Delta:true
   PathLen:2147483647
]
#3: ObjectId: 2.5.29.15 Criticality=false
KeyUsage [
  DigitalSignature
   Key_CertSign
  Crl<sup>Sign</sup>
]
#4: ObjectId: 2.5.29.14 Criticality=false
SubjectKeyIdentifier [
KeyIdentifier [
0000: A9 C7 8E 26 9C F5 37 0A E6 5A 15 36 26 D4 A2 06 ...&..7..Z.6&...
0010: 6A C8 79 2C j.y,
]
]
```
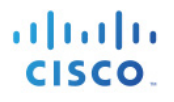

Trust this certificate? [no]: **yes** Certificate was added to keystore

步骤 **11** 将身份密钥库 (pxGridClient.jks) 和信任密钥库 (root3.jks) 复制到 ../samples/bin/..文件夹中。

# <span id="page-11-0"></span>测试 **pxGrid** 客户端和 **ISE pxGrid** 节点

系统将运行 pxGrid 脚本 register.sh 和 session download.sh 来确保 pxGrid 客户端连接和 pxGrid 注册。会话下载 将确保 ISE MNT 证书和 pxGrid 客户端没有问题。

步骤 **1** 注册 pxGrid 客户端。

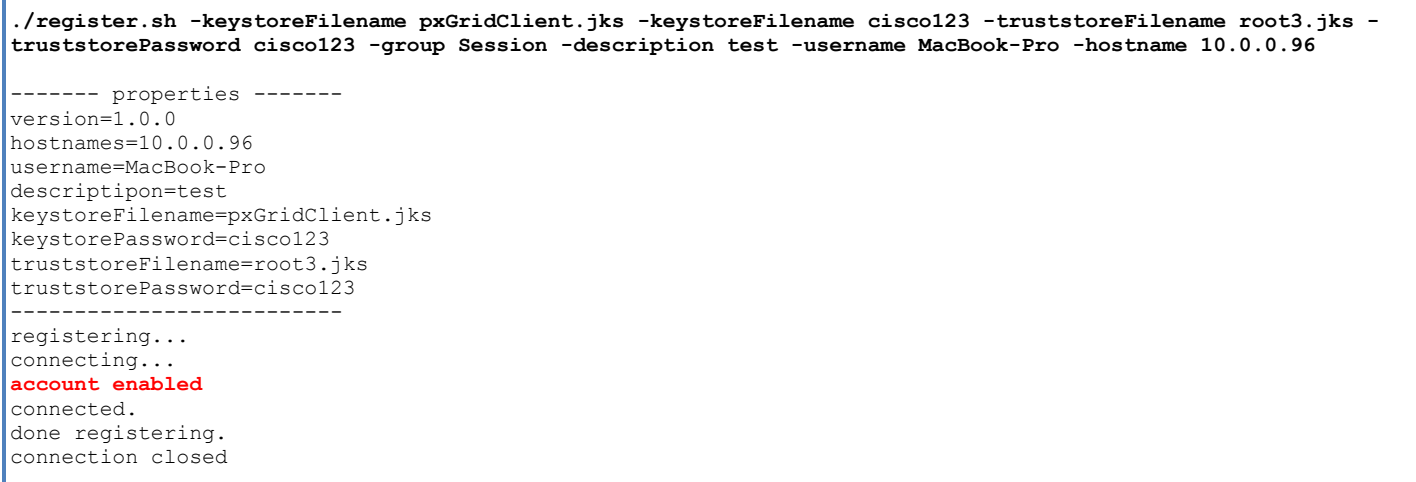

注: "Account enabled"意味着 pxGrid 管理员已启用帐户。

cisco Identity Services Engine Home Operations  $\sqrt{\bullet}$ Policy  $|\mathbf{v}|$ Guest Access |  $\blacktriangledown$ Administration | v Network Resources A a pxGrid Identity Mapping မွန်း System **A** Identity Management Device Portal Management pxGrid Services **B** Feed Service Clients Live Log  $1 - 3$  of 3 Delete v s Finable **O** Disable **O** Approve **O** Group **O** Decline Refresh Total Pending Approval(0) + Client Name **Client Description**  $\Box$ Capabilities **Status Client Group** Log View  $\Box$   $\triangleright$  ise-mnt-ise Capabilities(2 Pub, 0 Sub) Online Administrator  $\Box$   $\blacktriangleright$  ise-admin-ise Capabilities(2 Pub, 1 Sub) Online Administrator View  $\Box$   $\blacktriangleright$  macbook-pro Capabilities(0 Pub, 0 Sub) Offline Session View

验证 pxGrid 客户端是否已注册到 pxGrid 控制器。

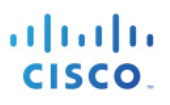

### 步骤 **2** 运行会话下载。

```
./session_download.sh -keystoreFilename pxGridClient.jks -keystoreFilename cisco123 -truststoreFilename 
root3.jks -truststorePassword cisco123 -username MacBook-Pro -hostname 10.0.0.96
------- properties -------
version=1.0.0
hostnames=10.0.0.96
username=MacBook-Pro
keystoreFilename=pxGridClient.jks
keystorePassword=cisco123
truststoreFilename=root3.jks
truststorePassword=cisco123
f_1lter=null
start=null
end=null
--------------------------
connecting...
connected.
starting at Wed Dec 10 18:44:49 EST 2014...
session (ip=10.0.0.18, Audit Session Id=0A0000020000000B006E1086, User Name=jeppich, AD User DNS 
Domain=lab6.com, AD Host DNS Domain=null, AD User NetBIOS Name=LAB6, AD Host NETBIOS Name=null, Calling 
station id=00:0C:29:D1:8D:90, Session state= STARTED, Epsstatus=null, Security Group=null, Endpoint 
Profile=VMWare-Device, NAS IP=10.0.0.2, NAS Port=GigabitEthernet1/0/15, RADIUSAVPairs=[ Acct-Session-
Id=00000002], Posture Status=null, Posture Timestamp=, Session Last Update Time=Wed Dec 10 16:41:48 EST 
2014 )... ending at: Wed Dec 10 18:44:49 EST 2014
      ---------------------------------------------------
downloaded 1 sessions in 26 milliseconds
   ---------------------------------------------------
connection closed
```
# <span id="page-12-0"></span>查看密钥库条目

通过查看密钥库条目,可以查看身份和信任密钥库的受信任证书条目。

步骤 **1** 验证信任密钥库 root3.jks。

```
keytool -list -v -keystore root3.jks
Enter keystore password: cisco123
Keystore type: JKS
Keystore provider: SUN
Your keystore contains 3 entries
Alias name: ca_root1
Creation date: Dec 10, 2014
Entry type: trustedCertEntry
Owner: CN=lab6-WIN-BG7GPQ053ID-CA, DC=lab6, DC=com
Issuer: CN=lab6-WIN-BG7GPQ053ID-CA, DC=lab6, DC=com
Serial number: 448a6d6486c91cb14c6888c127d16c4e
Valid from: Thu Nov 13 20:47:06 EST 2014 until: Wed Nov 13 20:57:06 EST 2019
Certificate fingerprints:
        MD5: 41:10:8A:F5:36:76:79:9C:2C:00:03:47:55:F8:CF:7B
        SHA1: 9D:DA:06:AF:06:3F:8F:5E:84:C7:F4:58:50:95:03:22:64:48:96:9F
        SHA256DB:28:50:D6:47:CA:C0:6A:E9:7B:87:B4:0E:9C:3A:C1:A2:61:EA:D1:29:8B:45:B4:76:4B:DA:2A:F1:D8:E0:A3
        Signature algorithm name: SHA256withRSA
        Version: 3
```
### 安全访问操作指南

ahah **CISCO** 

Extensions:

```
#1: ObjectId: 1.3.6.1.4.1.311.21.1 Criticality=false
0000: 02 01 00 ...
#2: ObjectId: 2.5.29.19 Criticality=true
BasicConstraints:[
   CA:true
   PathLen:2147483647
]
#3: ObjectId: 2.5.29.15 Criticality=false
KeyUsage [
  DigitalSignature
   Key_CertSign
  Crl Sign
]
#4: ObjectId: 2.5.29.14 Criticality=false
SubjectKeyIdentifier [
KeyIdentifier [
0000: A9 C7 8E 26 9C F5 37 0A E6 5A 15 36 26 D4 A2 06 ...&..7..Z.6&...<br>0010: 6A C8 79 2C i.v0010: 6A C8 79 2C]
| 1
*******************************************
*******************************************
Alias name: isemnt1
Creation date: Dec 10, 2014
Entry type: trustedCertEntry
Owner: CN=ise.lab6.com
Issuer: CN=lab6-WIN-BG7GPQ053ID-CA, DC=lab6, DC=com
Serial number: 61262d7600000000000d
Valid from: Wed Dec 10 16:39:24 EST 2014 until: Sat Dec 10 16:49:24 EST 2016
Certificate fingerprints:
         MD5: 2B:3D:24:04:D3:FF:1F:1E:7E:57:8E:44:4A:AF:6D:51
         SHA1: BD:18:C0:DD:4D:DD:43:80:CA:CA:3B:F6:DC:1E:6E:46:93:59:FE:B7
         SHA256:F9:11:FC:EC:BC:0F:0F:84:36:F1:26:BC:5A:09:B7:2B:3C:D1:1B:AC:FC:1A:F1:AB:6D:00:8D:11:F8:26:93:FF
         Signature algorithm name: SHA256withRSA
         Version: 3
Extensions: 
#1: ObjectId: 1.2.840.113549.1.9.15 Criticality=false
0000: 30 35 30 0E 06 08 2A 86 48 86 F7 0D 03 02 02 02 050...*.H.......
0010: 00 80 30 0E 06 08 2A 86 48 86 F7 0D 03 04 02 02 ..0...*.H.......
0020: 00 80 30 07 06 05 2B 0E 03 02 07 30 0A 06 08 2A \dots0...+....0...*<br>0030: 86 48 86 F7 0D 03 07
0030: 86 48 86 F7 0D 03 07
#2: ObjectId: 1.3.6.1.4.1.311.21.10 Criticality=false
0000: 30 32 30 0A 06 08 2B 06 01 05 05 07 03 01 30 0A 020...+.......0.
0010: 06 08 2B 06 01 05 05 07 03 02 30 0A 06 08 2B 06 ..+.......0...+.
0020: 01 05 05 07 03 04 30 0C 06 0A 2B 06 01 04 01 82 ......0...+...<br>0030: 37 0A 03 04 7...
0030: 37 0A 03 04
#3: ObjectId: 1.3.6.1.4.1.311.21.7 Criticality=false
0000: 30 2D 06 25 2B 06 01 04 01 82 37 15 08 DC FD 1A 0-.%+.....7.....
0010: 87 CB EB 79 81 89 9D 2D 86 E6 FC 53 86 82 A1 38 ...y...-...S...8<br>0020: 5E 86 D1 B8 23 85 FC EF 40 02 01 64 02 01 03 ^...#...@..d...
0020: 5E 86 D1 B8 23 85 FC EF 40 02 01 64 02 01 03 ^...#...@..d...
```
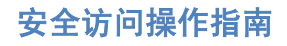

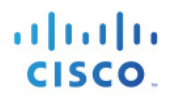

#4: ObjectId: 1.3.6.1.5.5.7.1.1 Criticality=false AuthorityInfoAccess [ [ accessMethod: caIssuers accessLocation: URIName: ldap:///CN=lab6-WIN-BG7GPQ053ID-CA,CN=AIA,CN=Public%20Key%20Services,CN=Services,CN=Configuration,DC=lab6,DC=com?cACertificate?base?objectCla ss=certificationAuthority ] ] #5: ObjectId: 2.5.29.35 Criticality=false AuthorityKeyIdentifier [ KeyIdentifier [ 0000: A9 C7 8E 26 9C F5 37 0A E6 5A 15 36 26 D4 A2 06 ...&..7..Z.6&... 0010: 6A C8 79 2C  $j.y$ , ] ] #6: ObjectId: 2.5.29.31 Criticality=false CRLDistributionPoints [ [DistributionPoint: [URIName: ldap:///CN=lab6-WIN-BG7GPQ053ID-CA,CN=WIN-BG7GPQ053ID,CN=CDP,CN=Public%20Key%20Services,CN=Services,CN=Configuration,DC=lab6,DC=com?certificateRevocati onList?base?objectClass=cRLDistributionPoint]  $|11$ #7: ObjectId: 2.5.29.32 Criticality=false CertificatePolicies [ [CertificatePolicyId: [2.5.29.32.0]  $[] ]$ ] #8: ObjectId: 2.5.29.37 Criticality=false ExtendedKeyUsages [ serverAuth clientAuth emailProtection 1.3.6.1.4.1.311.10.3.4 ] #9: ObjectId: 2.5.29.15 Criticality=true KeyUsage [ DigitalSignature Key\_Encipherment ] #10: ObjectId: 2.5.29.14 Criticality=false SubjectKeyIdentifier [ KeyIdentifier [ 0000: DA 39 A3 EE 5E 6B 4B 0D 32 55 BF EF 95 60 18 90 .9..^kK.2U...`..<br>0010: AF D8 07 09 ...... 0010: AF D8 07 09 ] \*\*\*\*\*\*\*\*\*\*\*\*\*\*\*\*\*\*\*\*\*\*\*\*\*\*\*\*\*\*\*\*\*\*\*\*\*\*\*\*\*\*\* \*\*\*\*\*\*\*\*\*\*\*\*\*\*\*\*\*\*\*\*\*\*\*\*\*\*\*\*\*\*\*\*\*\*\*\*\*\*\*\*\*\*\* Alias name: isemnt Creation date: Dec 10, 2014 Entry type: trustedCertEntry Owner: CN=ise.lab6.com Issuer: CN=lab6-WIN-BG7GPQ053ID-CA, DC=lab6, DC=com Serial number: 61262d7600000000000d Valid from: Wed Dec 10 16:39:24 EST 2014 until: Sat Dec 10 16:49:24 EST 2016 Certificate fingerprints: MD5: 2B:3D:24:04:D3:FF:1F:1E:7E:57:8E:44:4A:AF:6D:51 SHA1: BD:18:C0:DD:4D:DD:43:80:CA:CA:3B:F6:DC:1E:6E:46:93:59:FE:B7

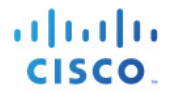

SHA256: F9:11:FC:EC:BC:0F:0F:84:36:F1:26:BC:5A:09:B7:2B:3C:D1:1B:AC:FC:1A:F1:AB:6D:00:8D:11:F8:26:93:FF Signature algorithm name: SHA256withRSA Version: 3 Extensions: #1: ObjectId: 1.2.840.113549.1.9.15 Criticality=false 0000: 30 35 30 0E 06 08 2A 86 48 86 F7 0D 03 02 02 02 050...\*.H....... 0010: 00 80 30 0E 06 08 2A 86 48 86 F7 0D 03 04 02 02 ..0...\*.H....... 0020: 00 80 30 07 06 05 2B 0E 03 02 07 30 0A 06 08 2A ..0...+....0...\* 0030: 86 48 86 F7 0D 03 07 #2: ObjectId: 1.3.6.1.4.1.311.21.10 Criticality=false 0000: 30 32 30 0A 06 08 2B 06 01 05 05 07 03 01 30 0A 020...+.......0. 0010: 06 08 2B 06 01 05 05 07 03 02 30 0A 06 08 2B 06 ..+.......0...+.  $0020: 01 05 05 07 03 04 30 0C 06 0A 2B 06 01 04 01 82 ......0...+...$ <br>0030: 37 0A 03 04 7... 0030: 37 0A 03 04 #3: ObjectId: 1.3.6.1.4.1.311.21.7 Criticality=false 0000: 30 2D 06 25 2B 06 01 04 01 82 37 15 08 DC FD 1A 0-.%+.....7..... 0010: 87 CB EB 79 81 89 9D 2D 86 E6 FC 53 86 82 A1 38 ...y...-...S...8 0020: 5E 86 D1 B8 23 85 FC EF 40 02 01 64 02 01 03 ^... $\stackrel{+}{\text{...}}$ ...@..d... #4: ObjectId: 1.3.6.1.5.5.7.1.1 Criticality=false AuthorityInfoAccess [  $\blacksquare$  accessMethod: caIssuers accessLocation: URIName: ldap:///CN=lab6-WIN-BG7GPQ053ID-CA,CN=AIA,CN=Public%20Key%20Services,CN=Services,CN=Configuration,DC=lab6,DC=com?cACertificate?base?objectCla ss=certificationAuthority ] ] #5: ObjectId: 2.5.29.35 Criticality=false AuthorityKeyIdentifier [ KeyIdentifier [ 0000: A9 C7 8E 26 9C F5 37 0A E6 5A 15 36 26 D4 A2 06 ...&..7..Z.6&...<br>0010: 6A C8 79 2C  $j \cdot y$ , 0010: 6A C8 79 2C ] ] #6: ObjectId: 2.5.29.31 Criticality=false CRLDistributionPoints [ [DistributionPoint: [URIName: ldap:///CN=lab6-WIN-BG7GPQ053ID-CA,CN=WIN-BG7GPQ053ID,CN=CDP,CN=Public%20Key%20Services,CN=Services,CN=Configuration,DC=lab6,DC=com?certificateRevocati onList?base?objectClass=cRLDistributionPoint] ]] #7: ObjectId: 2.5.29.32 Criticality=false CertificatePolicies [ [CertificatePolicyId: [2.5.29.32.0]  $[ \ ]$ ] #8: ObjectId: 2.5.29.37 Criticality=false ExtendedKeyUsages [ serverAuth clientAuth emailProtection 1.3.6.1.4.1.311.10.3.4 ] #9: ObjectId: 2.5.29.15 Criticality=true KeyUsage [ DigitalSignature Key\_Encipherment ]

© 2015 思科系统公司 第 **16** 页

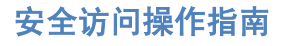

ahah CISCO.

#10: ObjectId: 2.5.29.14 Criticality=false SubjectKeyIdentifier [ KeyIdentifier [ 0000: DA 39 A3 EE 5E 6B 4B 0D 32 55 BF EF 95 60 18 90 .9..^kK.2U...`.. 0010: AF D8 07 09 .... ] ] \*\*\*\*\*\*\*\*\*\*\*\*\*\*\*\*\*\*\*\*\*\*\*\*\*\*\*\*\*\*\*\*\*\*\*\*\*\*\*\*\*\*\* \*\*\*\*\*\*\*\*\*\*\*\*\*\*\*\*\*\*\*\*\*\*\*\*\*\*\*\*\*\*\*\*\*\*\*\*\*\*\*\*\*\*\* Johns-MacBook-Pro:bin jeppich\$

**步骤 2** 验证身份密钥库 pxGridclient.jks。

```
keytool -list -v -keystore pxGridClient.jks
Enter keystore password:
Keystore type: JKS
Keystore provider: SUN
Your keystore contains 2 entries
Alias name: pxgridmac
Creation date: Dec 10, 2014
Entry type: trustedCertEntry
Owner: O=Internet Widgits Pty Ltd, ST=Some-State, C=AU
Issuer: CN=lab6-WIN-BG7GPQ053ID-CA, DC=lab6, DC=com
Serial number: 6101649b00000000000e
Valid from: Wed Dec 10 17:01:25 EST 2014 until: Sat Dec 10 17:11:25 EST 2016
Certificate fingerprints:
        MD5: 0F:3C:57:64:7E:BD:D9:0A:7B:C2:25:64:84:F2:E3:FA
        SHA1: 65:9C:A8:8D:52:B0:CF:C6:1B:46:7E:41:80:D3:7B:96:40:B1:E3:68
        SHA256: 
3D:8A:72:6B:9D:7F:12:5A:AF:A7:CC:A6:E2:F7:E9:9A:F9:D8:BE:89:55:12:87:30:F8:17:3B:91:29:EB:6A:8E
        Signature algorithm name: SHA256withRSA
        Version: 3
Extensions: 
#1: ObjectId: 1.2.840.113549.1.9.15 Criticality=false
0000: 30 35 30 0E 06 08 2A 86 48 86 F7 0D 03 02 02 02 050...*.H.......
0010: 00 80 30 0E 06 08 2A 86 48 86 F7 0D 03 04 02 02 ..0...*.H.......
0020: 00 80 30 07 06 05 2B 0E 03 02 07 30 0A 06 08 2A ..0...+....0...*
0030: 86 48 86 F7 0D 03 07 .H.....
#2: ObjectId: 1.3.6.1.4.1.311.21.10 Criticality=false
0000: 30 32 30 0A 06 08 2B 06 01 05 05 07 03 01 30 0A 020...+.......0.
0010: 06 08 2B 06 01 05 05 07 03 02 30 0A 06 08 2B 06 ..+.......0...+.
0020: 01 05 05 07 03 04 30 0C 06 0A 2B 06 01 04 01 82 ......0...+.....
0030: 37 0A 03 04 7...
#3: ObjectId: 1.3.6.1.4.1.311.21.7 Criticality=false
0000: 30 2D 06 25 2B 06 01 04 01 82 37 15 08 DC FD 1A 0-.%+.....7.....
0010: 87 CB EB 79 81 89 9D 2D 86 E6 FC 53 86 82 A1 38 ...y...-...S...8
0020: 5E 86 D1 B8 23 85 FC EF 40 02 01 64 02 01 03 ^...#...@..d...
#4: ObjectId: 1.3.6.1.5.5.7.1.1 Criticality=false
AuthorityInfoAccess [
   [
```
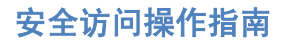

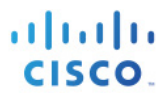

```
 accessMethod: caIssuers
    accessLocation: URIName: ldap:///CN=lab6-WIN-BG7GPQ053ID-
CA,CN=AIA,CN=Public%20Key%20Services,CN=Services,CN=Configuration,DC=lab6,DC=com?cACertificate?base?objectCla
ss=certificationAuthority
]
]
#5: ObjectId: 2.5.29.35 Criticality=false
AuthorityKeyIdentifier [
KeyIdentifier [
0000: A9 C7 8E 26 9C F5 37 0A E6 5A 15 36 26 D4 A2 06 ...&..7..Z.6&...
0010: 6A C8 79 2C j.y,
]
]
#6: ObjectId: 2.5.29.31 Criticality=false
CRLDistributionPoints [
   [DistributionPoint:
      [URIName: ldap:///CN=lab6-WIN-BG7GPQ053ID-CA,CN=WIN-
BG7GPQ053ID,CN=CDP,CN=Public%20Key%20Services,CN=Services,CN=Configuration,DC=lab6,DC=com?certificateRevocati
onList?base?objectClass=cRLDistributionPoint]
]]
#7: ObjectId: 2.5.29.32 Criticality=false
CertificatePolicies [
   [CertificatePolicyId: [2.5.29.32.0]
[] ]
]
#8: ObjectId: 2.5.29.37 Criticality=false
ExtendedKeyUsages [
   serverAuth
   clientAuth
   emailProtection
   1.3.6.1.4.1.311.10.3.4
]
#9: ObjectId: 2.5.29.15 Criticality=true
KeyUsage [
   DigitalSignature
   Key_Encipherment
]
#10: ObjectId: 2.5.29.14 Criticality=false
SubjectKeyIdentifier [
KeyIdentifier [
0000: E6 87 7E 18 67 25 03 29 12 B4 56 F8 51 78 A1 94 ....g%.)..V.Qx..
0010: 78 88 D2 94 x...
]
]
*******************************************
*******************************************
Alias name: 1
Creation date: Dec 10, 2014
Entry type: PrivateKeyEntry
Certificate chain length: 2
Certificate[1]:
Owner: O=Internet Widgits Pty Ltd, ST=Some-State, C=AU
Issuer: CN=lab6-WIN-BG7GPQ053ID-CA, DC=lab6, DC=com
Serial number: 6101649b00000000000e
Valid from: Wed Dec 10 17:01:25 EST 2014 until: Sat Dec 10 17:11:25 EST 2016
Certificate fingerprints:
        MD5: 0F:3C:57:64:7E:BD:D9:0A:7B:C2:25:64:84:F2:E3:FA
        SHA1: 65:9C:A8:8D:52:B0:CF:C6:1B:46:7E:41:80:D3:7B:96:40:B1:E3:68
```
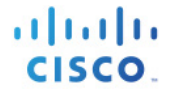

**SHA256: 3D:8A:72:6B:9D:7F:12:5A:AF:A7:CC:A6:E2:F7:E9:9A:F9:D8:BE:89:55:12:87:30:F8:17:3B:91:29:EB:6A:8E Signature algorithm name: SHA256withRSA Version: 3 Extensions: #1: ObjectId: 1.2.840.113549.1.9.15 Criticality=false 0000: 30 35 30 0E 06 08 2A 86 48 86 F7 0D 03 02 02 02 050...\*.H....... 0010: 00 80 30 0E 06 08 2A 86 48 86 F7 0D 03 04 02 02 ..0...\*.H....... 0020: 00 80 30 07 06 05 2B 0E 03 02 07 30 0A 06 08 2A ..0...+....0...\* 0030: 86 48 86 F7 0D 03 07 .H..... #2: ObjectId: 1.3.6.1.4.1.311.21.10 Criticality=false 0000: 30 32 30 0A 06 08 2B 06 01 05 05 07 03 01 30 0A 020...+.......0. 0010: 06 08 2B 06 01 05 05 07 03 02 30 0A 06 08 2B 06 ..+.......0...+.** 0020: 01 05 05 07 03 04 30 0C 06 0A 2B 06 01 04 01 82 ....<br>0030: 37 0A 03 04 **0030: 37 0A 03 04 7... #3: ObjectId: 1.3.6.1.4.1.311.21.7 Criticality=false 0000: 30 2D 06 25 2B 06 01 04 01 82 37 15 08 DC FD 1A 0-.%+.....7..... 0010: 87 CB EB 79 81 89 9D 2D 86 E6 FC 53 86 82 A1 38 ...y...-...S...8** 0020: 5E 86 D1 B8 23 85 FC EF **#4: ObjectId: 1.3.6.1.5.5.7.1.1 Criticality=false AuthorityInfoAccess [ [ accessMethod: caIssuers accessLocation: URIName: ldap:///CN=lab6-WIN-BG7GPQ053ID-CA,CN=AIA,CN=Public%20Key%20Services,CN=Services,CN=Configuration,DC=lab6,DC=com?cACertificate?base?objectCla ss=certificationAuthority ] ] #5: ObjectId: 2.5.29.35 Criticality=false AuthorityKeyIdentifier [ KeyIdentifier [ 0000: A9 C7 8E 26 9C F5 37 0A E6 5A 15 36 26 D4 A2 06 ...&..7..Z.6&... 0010: 6A C8 79 2C j.y, ] ] #6: ObjectId: 2.5.29.31 Criticality=false CRLDistributionPoints [ [DistributionPoint: [URIName: ldap:///CN=lab6-WIN-BG7GPQ053ID-CA,CN=WIN-BG7GPQ053ID,CN=CDP,CN=Public%20Key%20Services,CN=Services,CN=Configuration,DC=lab6,DC=com?certificateRevocati onList?base?objectClass=cRLDistributionPoint] ]] #7: ObjectId: 2.5.29.32 Criticality=false CertificatePolicies [ [CertificatePolicyId: [2.5.29.32.0] [] ] ] #8: ObjectId: 2.5.29.37 Criticality=false ExtendedKeyUsages [ serverAuth clientAuth emailProtection 1.3.6.1.4.1.311.10.3.4 ] #9: ObjectId: 2.5.29.15 Criticality=true KeyUsage [ DigitalSignature Key\_Encipherment** © 2015 思科系统公司 第 **19** 页

<span id="page-19-0"></span>**] #10: ObjectId: 2.5.29.14 Criticality=false SubjectKeyIdentifier [ KeyIdentifier [ 0000: E6 87 7E 18 67 25 03 29 12 B4 56 F8 51 78 A1 94 ....g%.)..V.Qx..** 0010: 78 88 D2 94 **] ] Certificate[2]: Owner: CN=lab6-WIN-BG7GPQ053ID-CA, DC=lab6, DC=com Issuer: CN=lab6-WIN-BG7GPQ053ID-CA, DC=lab6, DC=com Serial number: 448a6d6486c91cb14c6888c127d16c4e Valid from: Thu Nov 13 20:47:06 EST 2014 until: Wed Nov 13 20:57:06 EST 2019 Certificate fingerprints: MD5: 41:10:8A:F5:36:76:79:9C:2C:00:03:47:55:F8:CF:7B SHA1: 9D:DA:06:AF:06:3F:8F:5E:84:C7:F4:58:50:95:03:22:64:48:96:9F SHA256: DB:28:50:D6:47:CA:C0:6A:E9:7B:87:B4:0E:9C:3A:C1:A2:61:EA:D1:29:8B:45:B4:76:4B:DA:2A:F1:D8:E0:A3 Signature algorithm name: SHA256withRSA Version: 3 Extensions: #1: ObjectId: 1.3.6.1.4.1.311.21.1 Criticality=false 0000: 02 01 00 ... #2: ObjectId: 2.5.29.19 Criticality=true BasicConstraints:[ CA:true PathLen:2147483647 ] #3: ObjectId: 2.5.29.15 Criticality=false KeyUsage [ DigitalSignature Key\_CertSign Crl\_Sign ] #4: ObjectId: 2.5.29.14 Criticality=false SubjectKeyIdentifier [ KeyIdentifier [ 0000: A9 C7 8E 26 9C F5 37 0A E6 5A 15 36 26 D4 A2 06 ...&..7..Z.6&... 0010: 6A C8 79 2C** j.y, **] ] \*\*\*\*\*\*\*\*\*\*\*\*\*\*\*\*\*\*\*\*\*\*\*\*\*\*\*\*\*\*\*\*\*\*\*\*\*\*\*\*\*\*\* \*\*\*\*\*\*\*\*\*\*\*\*\*\*\*\*\*\*\*\*\*\*\*\*\*\*\*\*\*\*\*\*\*\*\*\*\*\*\*\*\*\*\***

# 故障排除

本节介绍一些故障排除提示:

- 通过验证 pxGrid 客户端主机名和 ISE pxGrid 节点是否可通过 DNS 进行可解析,避免出现 pxGrid 脚本 错误消息。
- 如果信任库有更改,并且收到类似的错误消息,请从 ISE VM 停止并重新启动 ISE 应用。

```
./register.sh -keystoreFilename pxGridClient.jks -keysrePassword cisco123 -truststoreFilename root3.jks -
truststorePassword cisco123 -username pxGridclient -hostname 10.0.0.96 -group Session -description test1
 ------- properties -------
version=1.0.0
hostnames=10.0.0.96
username=pxGridclient
descriptipon=test1
keystoreFilename=pxGridClient.jks
keystorePassword=cisco123
truststoreFilename=root3.jks
truststorePassword=cisco123
--------------------------
registering...
connecting...
javax.net.ssl.SSLHandshakeException: Received fatal alert: unknown_ca
       at sun.security.ssl.Alerts.getSSLException(Alerts.java:192)
       at sun.security.ssl.Alerts.getSSLException(Alerts.java:154)
       at sun.security.ssl.SSLSocketImpl.recvAlert(SSLSocketImpl.java:1991)
       at sun.security.ssl.SSLSocketImpl.readRecord(SSLSocketImpl.java:1104)
       at sun.security.ssl.SSLSocketImpl.performInitialHandshake(SSLSocketImpl.java:1343)
       at sun.security.ssl.SSLSocketImpl.startHandshake(SSLSocketImpl.java:1371)
       at sun.security.ssl.SSLSocketImpl.startHandshake(SSLSocketImpl.java:1355)
       at org.jivesoftware.smack.XMPPConnection.proceedTLSReceived(XMPPConnection.java:806)
       at org.jivesoftware.smack.PacketReader.parsePackets(PacketReader.java:267)
       at org.jivesoftware.smack.PacketReader.access$000(PacketReader.java:43)
       at org.jivesoftware.smack.PacketReader$1.run(PacketReader.java:70)
Exception in thread "main" com.cisco.pxgrid.GCLException: SASL authentication failed: 
       at com.cisco.pxgrid.GridConnection.connect(GridConnection.java:197)
       at com.cisco.pxgrid.samples.ise.Register.main(Register.java:99)
Caused by: SASL authentication failed: 
       at org.jivesoftware.smack.SASLAuthentication.authenticate(SASLAuthentication.java:281)
       at org.jivesoftware.smack.XMPPConnection.login(XMPPConnection.java:206)
       at com.cisco.pxgrid.Configuration.connect(Configuration.java:194)
       at com.cisco.pxgrid.GridConnection.connect(GridConnection.java:134)
       ... 1 more
```
• 重新启动 ISE 服务。

**application stop ise application start ise**

### 步骤 **3** 如果您看到类似的错误消息,则需要将根证书添加到 truststoreFilename 密钥库,在本例中为 root3.jks。

**./register.sh -keystoreFilename pxGridClient.jks -keystorePassword cisco123 -truststoreFilename root3.jks truststorePassword cisco123 -group Session -description MACBOOK -username Macbook\_PRO -hostname 10.0.0.96 -**------ properties ------ version=1.0.0 hostnames=10.0.0.96 username=Macbook\_PRO descriptipon=MACBOOK keystoreFilename=pxGridClient.jks keystorePassword=cisco123 truststoreFilename=root3.jks truststorePassword=cisco123 ------------------------- registering... connecting... javax.net.ssl.SSLHandshakeException: java.security.cert.CertificateException: root certificate not trusted of [ise.lab6.com] at sun.security.ssl.Alerts.getSSLException(Alerts.java:192) at sun.security.ssl.SSLSocketImpl.fatal(SSLSocketImpl.java:1917) at sun.security.ssl.Handshaker.fatalSE(Handshaker.java:301) at sun.security.ssl.Handshaker.fatalSE(Handshaker.java:295) at sun.security.ssl.ClientHandshaker.serverCertificate(ClientHandshaker.java:1471) at sun.security.ssl.ClientHandshaker.processMessage(ClientHandshaker.java:212) at sun.security.ssl.Handshaker.processLoop(Handshaker.java:936) at sun.security.ssl.Handshaker.process\_record(Handshaker.java:871) at sun.security.ssl.SSLSocketImpl.readRecord(SSLSocketImpl.java:1043) at sun.security.ssl.SSLSocketImpl.performInitialHandshake(SSLSocketImpl.java:1343) at sun.security.ssl.SSLSocketImpl.startHandshake(SSLSocketImpl.java:1371) at sun.security.ssl.SSLSocketImpl.startHandshake(SSLSocketImpl.java:1355) at org.jivesoftware.smack.XMPPConnection.proceedTLSReceived(XMPPConnection.java:806) at org.jivesoftware.smack.PacketReader.parsePackets(PacketReader.java:267) at org.jivesoftware.smack.PacketReader.access\$000(PacketReader.java:43) at org.jivesoftware.smack.PacketReader\$1.run(PacketReader.java:70) Caused by: java.security.cert.CertificateException: root certificate not trusted of [ise.lab6.com] at org.jivesoftware.smack.ServerTrustManager.checkServerTrusted(ServerTrustManager.java:144) at sun.security.ssl.AbstractTrustManagerWrapper.checkServerTrusted(SSLContextImpl.java:865) at sun.security.ssl.ClientHandshaker.serverCertificate(ClientHandshaker.java:1453) ... 11 more